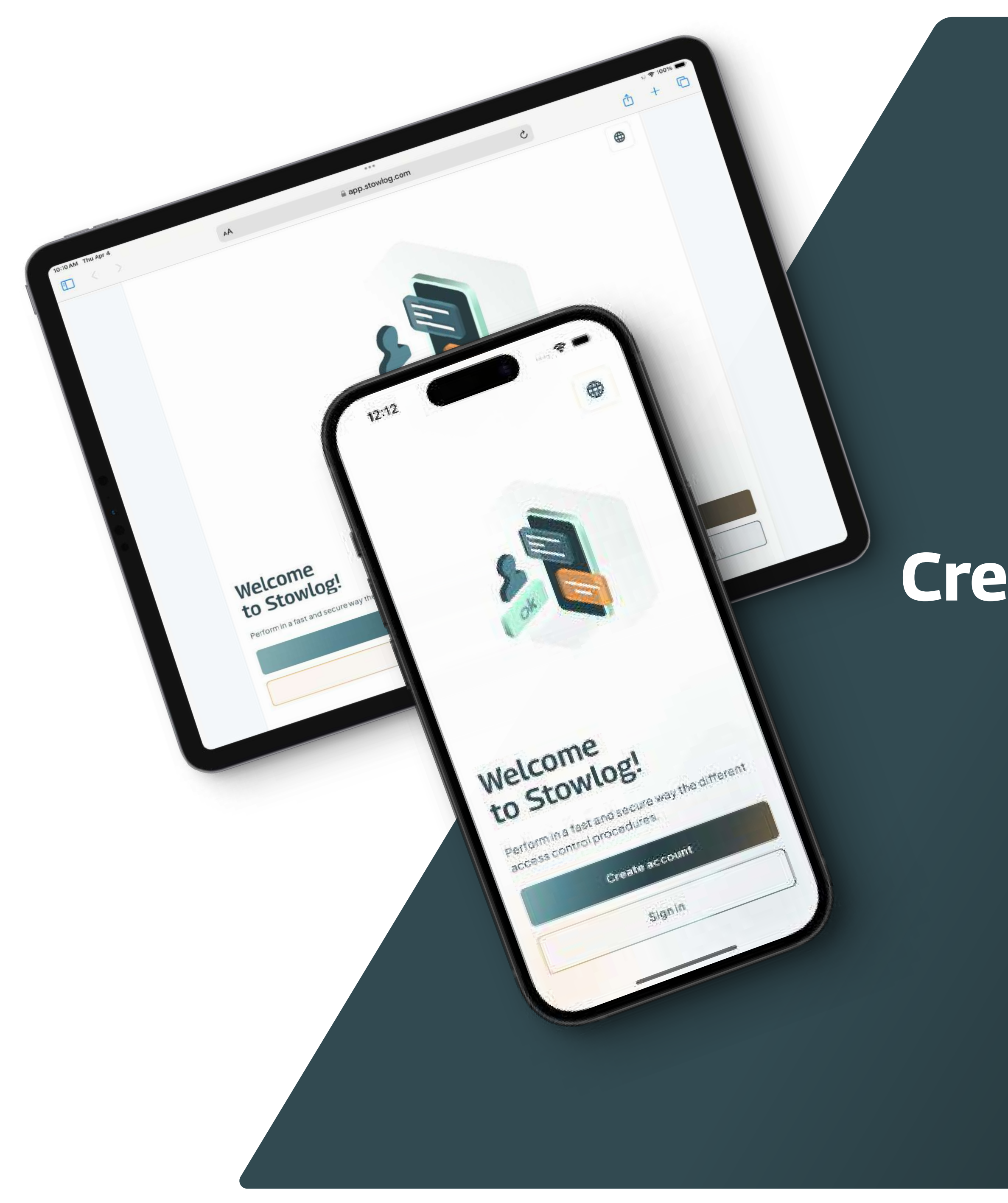

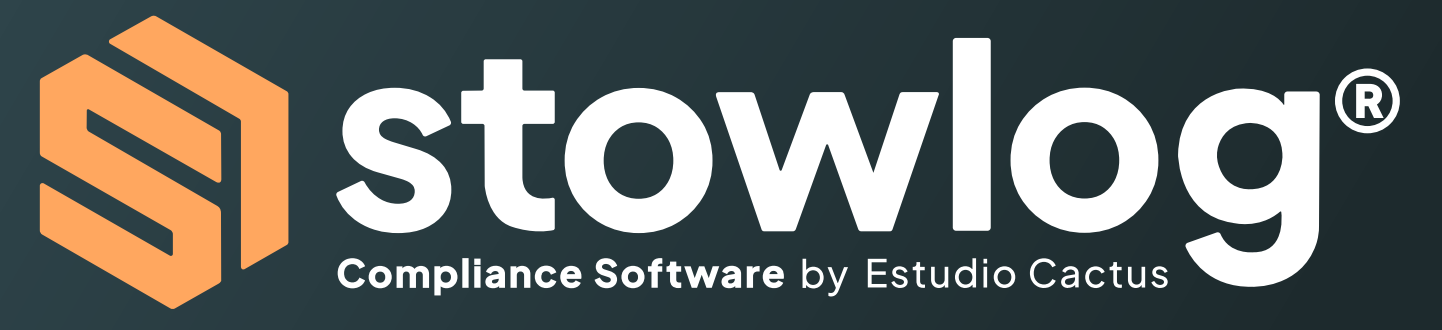

### Create an account and help enhance the installation's security

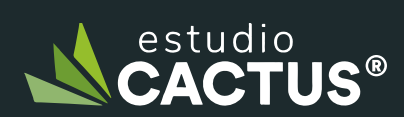

Powered by Estudio Cactus Nestudio

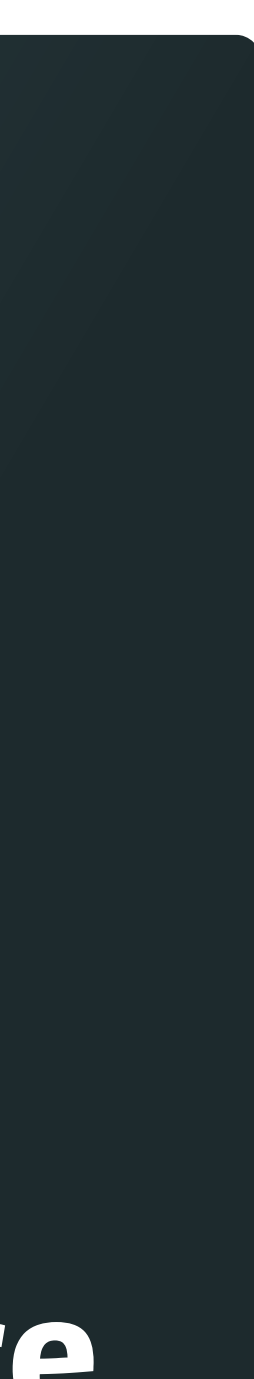

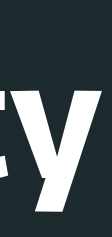

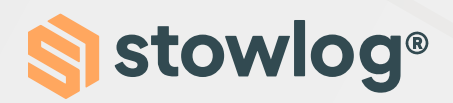

In order to create an account in Stowlog, follow these steps:

1. Download Stowlog

You can do it through Google Play / App Store. You can also use the web version: https://app.stowlog.com/ Welcome.

2. Click on the "Create Account" button

#### 3. Follow the instructions

You will be asked to enter personal data, such as your name, email or phone number.

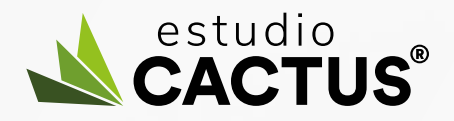

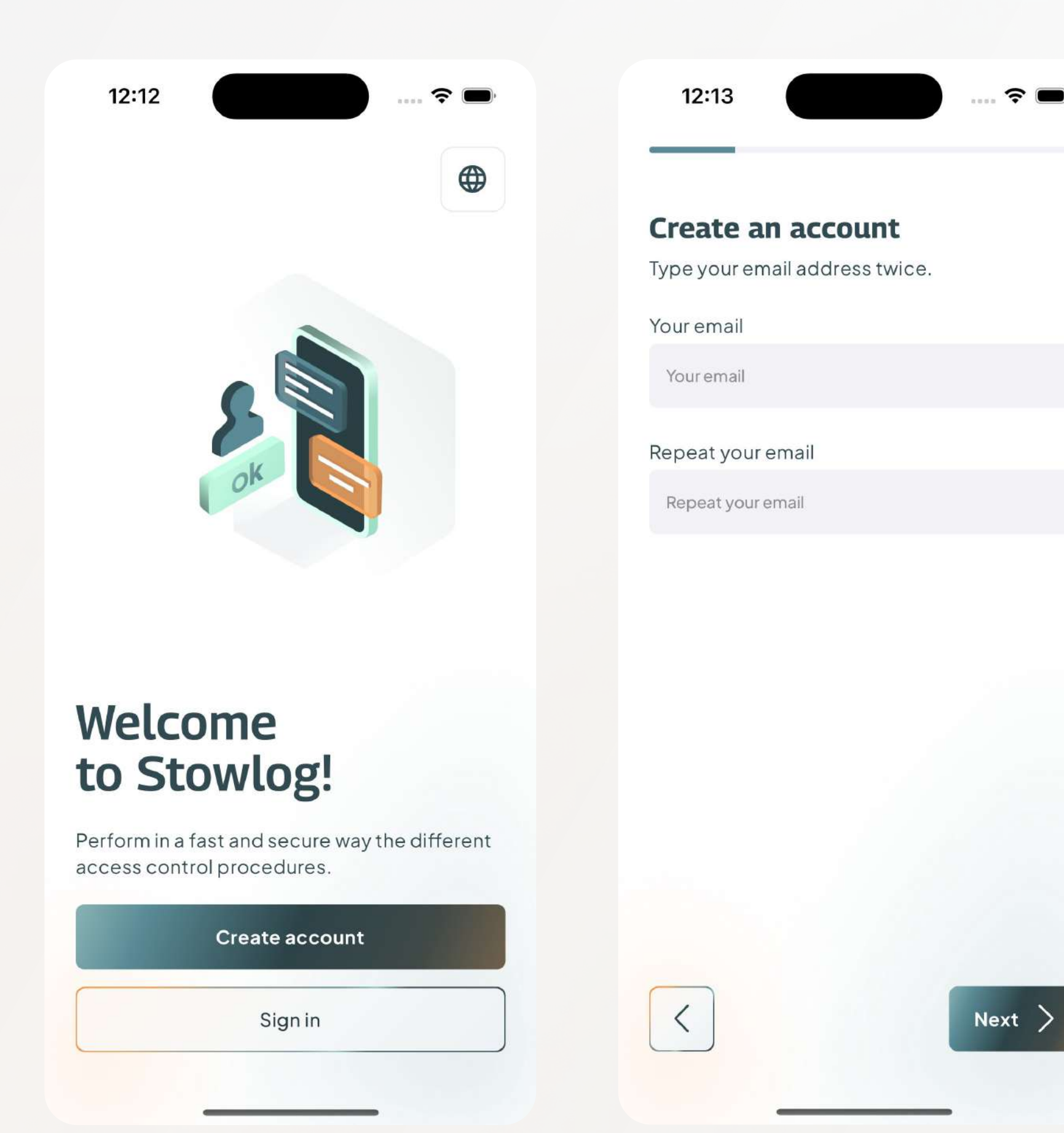

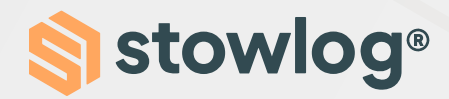

4. Enable the location and the notifications We ask you to enable these permissions so that the installation can get in touch with you and for you to be aware of the latest information.

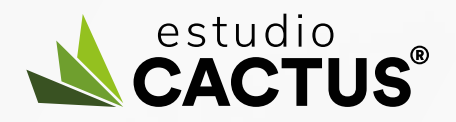

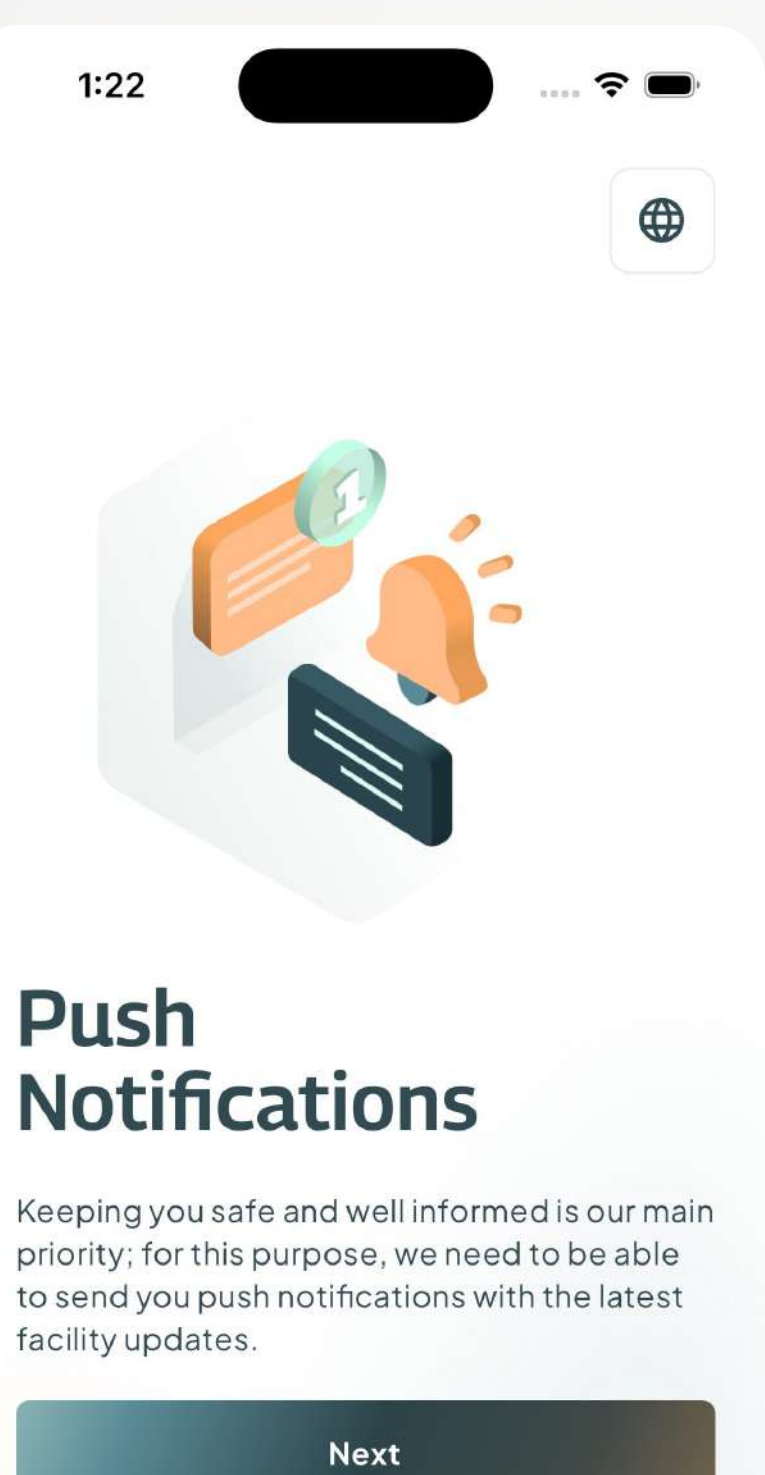

Keeping you safe and well informed is our main priority; for this purpose, we need to be able to send you push notifications with the latest facility updates.

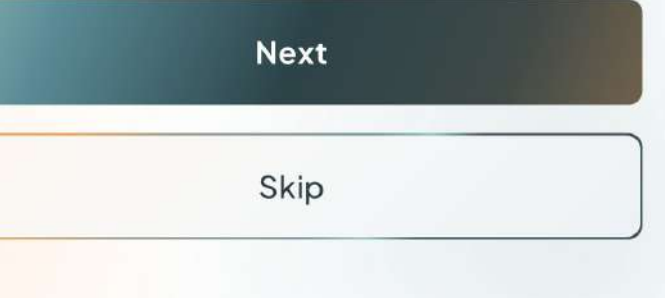

 $1:22$  $\widehat{\cdot}$  $\bigoplus$ 

### Enable your Location

For safety purposes we ask you to enable your location. We will use it to know your current position only within the facility; your position will be monitored in the background. You can revoke the access at any time through your profile settings.

Once you leave the facility, we will not have access to your location, even if you are using the app.

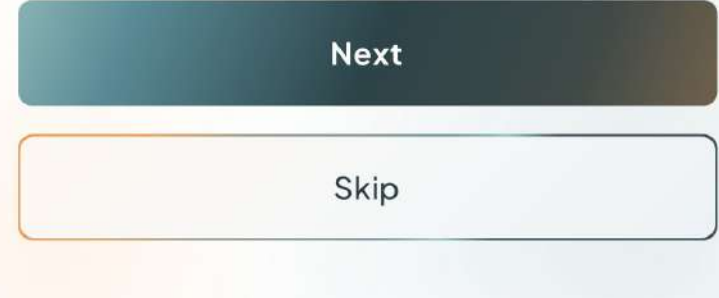

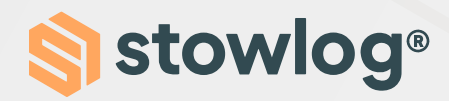

#### 5. Select an installation

Select the installation you want to access. You can select it directly from the list or type its name in the search bar.

Additionally, you can also perform an advanced search by clicking on the icon next to the search bar.

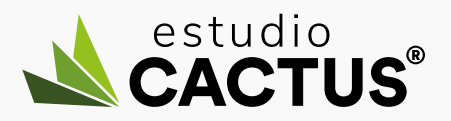

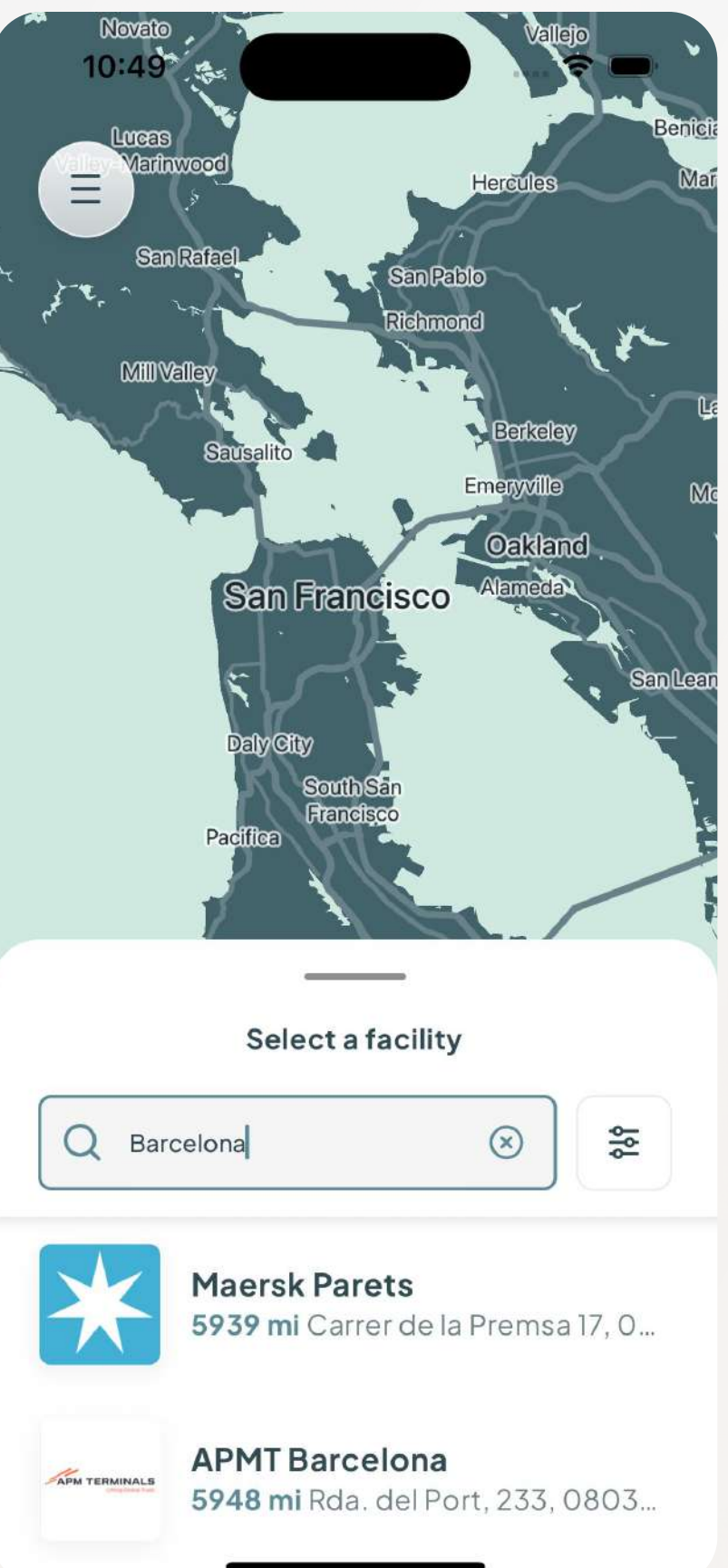

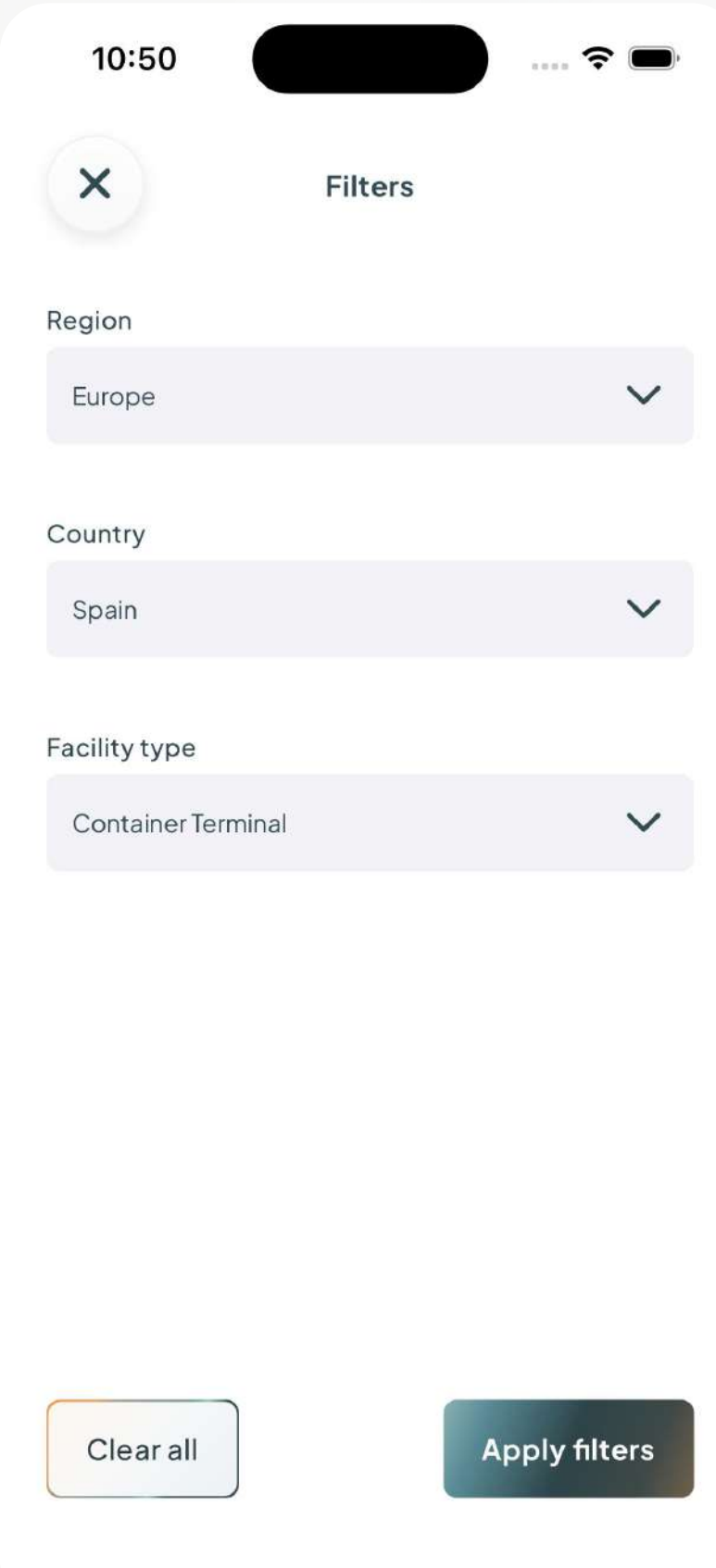

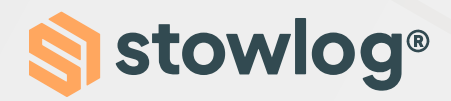

#### 6. Select your user type

In this step, you will have to select your user type. For example, if you are a truck driver, you will have to select "Truck driver."

#### 7. Enter the additional data

To finish the account creation, enter the additional data associated with the user type you have chosen. Please do not enter false data.

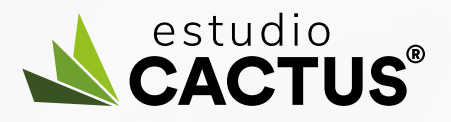

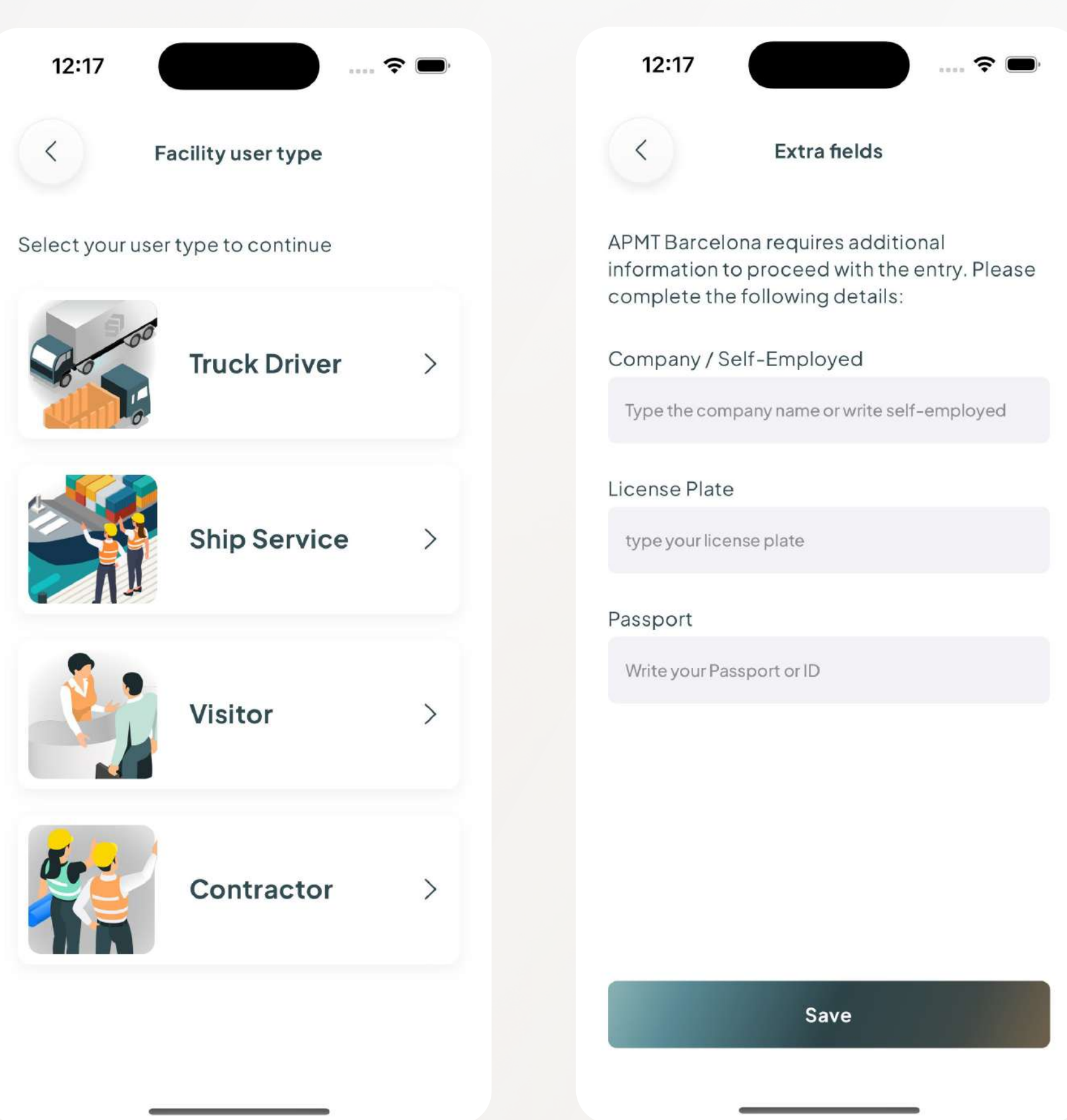

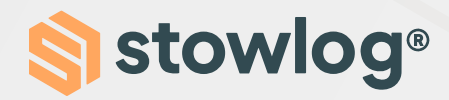

#### 8. Verify your account

Once in, on the home page of the installation, you will see an alert for you to verify your account. To verify, click on the alert, and we will send you a 4-digit code to your email address.

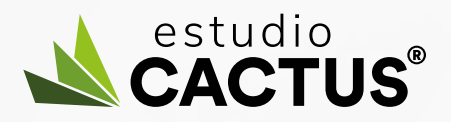

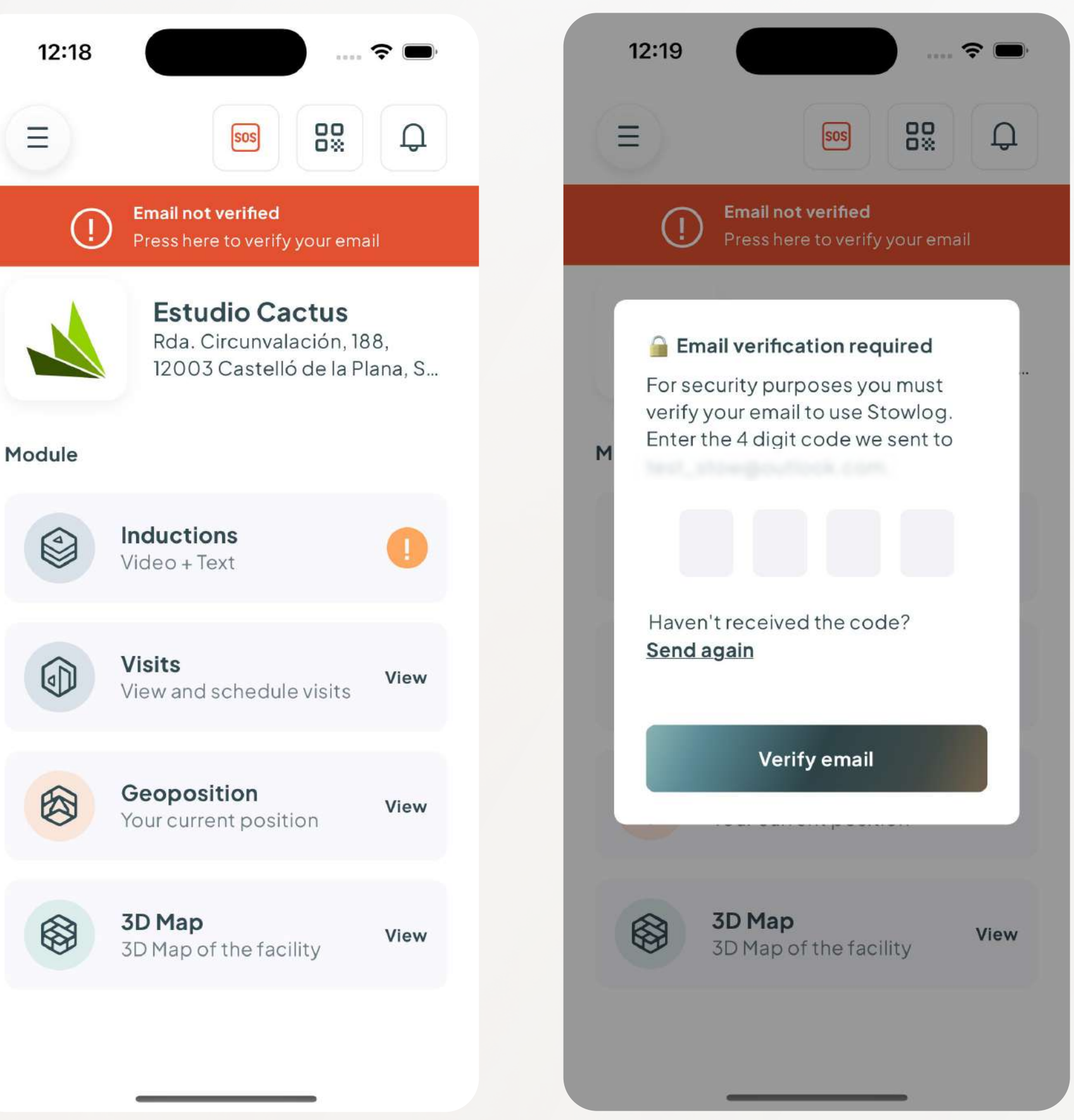